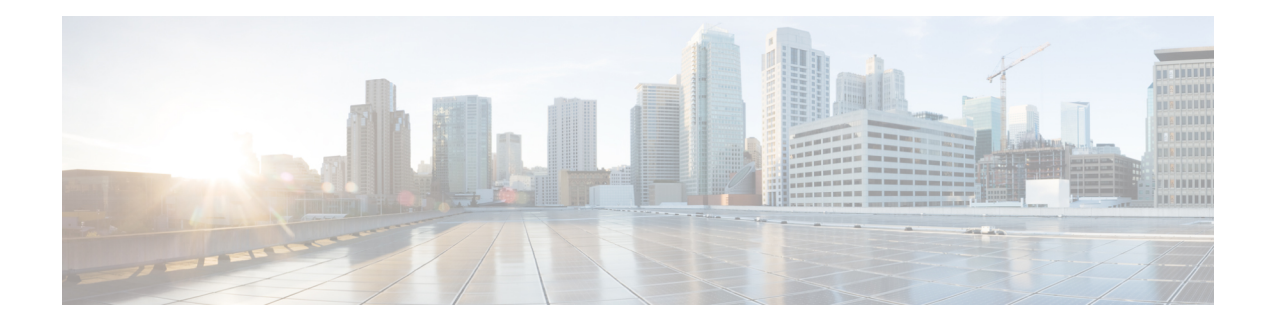

# **Configuring FIPS**

The Federal Information Processing Standards (FIPS) Publication 140-2, Security Requirements for Cryptographic Modules, details the U.S. government requirements for cryptographic modules. FIPS 140-2 specifies that a cryptographic module should be a set of hardware, software, firmware, or some combination that implements cryptographic functions or processes, including cryptographic algorithms and, optionally, key generation, and is contained within a defined cryptographic boundary.

FIPS specifies certain crypto algorithms as secure, and it also identifies which algorithms should be used if a cryptographic module is to be called FIPS compliant.

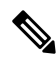

From Cisco MDS NX-OS Release 8.3(1) and later, FIPS is compliant on Cisco MDS devices. On Cisco MDS NX-OS Release 7.x and earlier, FIPS feature is supported, but it is not FIPS compliant (certification process is with the U.S. government). For current FIPS compliance, refer to the Table 1 Current FIPS Compliance Reviews section in the [Cisco](https://www.cisco.com/c/en/us/solutions/industries/government/global-government-certifications/fips-140.html) FIPS 140 document. **Note**

This chapter includes the following sections:

- 設定のガイドライン, on page 1
- FIPS モードのイネーブル化, on page 2
- FIPS ステータスの表示, on page 2
- FIPS のセルフテスト, on page 2

# 設定のガイドライン

FIPS モードをイネーブルにする前に次の注意事項を守ってください。

- パスワードは最小限 8 文字の長さで作成してください。
- Telnet をディセーブルにします。ユーザーのログインは SSH だけで行ってください。
- RADIUS/TACACS+ によるリモート認証をディセーブルにしてください。スイッチに対し てローカルのユーザーだけが認証可能です。
- SNMP v1 および v2 をディセーブルにしてください。SNMP v3 に対して設定された、ス イッチ上の既存ユーザー アカウントのいずれについても、認証およびプライバシー用 AES/3DES は SHA で設定されていなければなりません。
- VRRP をディセーブルにしてください。
- スイッチ上で FIPS と IPsec を同時に構成しないでください。FIPS が有効になっている場 合、IKE を構成すると、FCIP リンクは起動しません。
- SSH サーバーの RSA1 キー ペアすべてを削除してください。
- FIPSが有効になっていて、Cisco MDS NX-OS リリース 6.x、7.x、または8.1 (x) から Cisco MDSNX-OSリリース8.2 (1) 以降のリリースにアップグレードする場合、8.2 (x) リリー スにアップグレードされたリリースで FIPS を無効化することはできません。

## **FIPS** モードのイネーブル化

FIPS モードを有効にするには、次の手順に従ってください。

#### **Procedure**

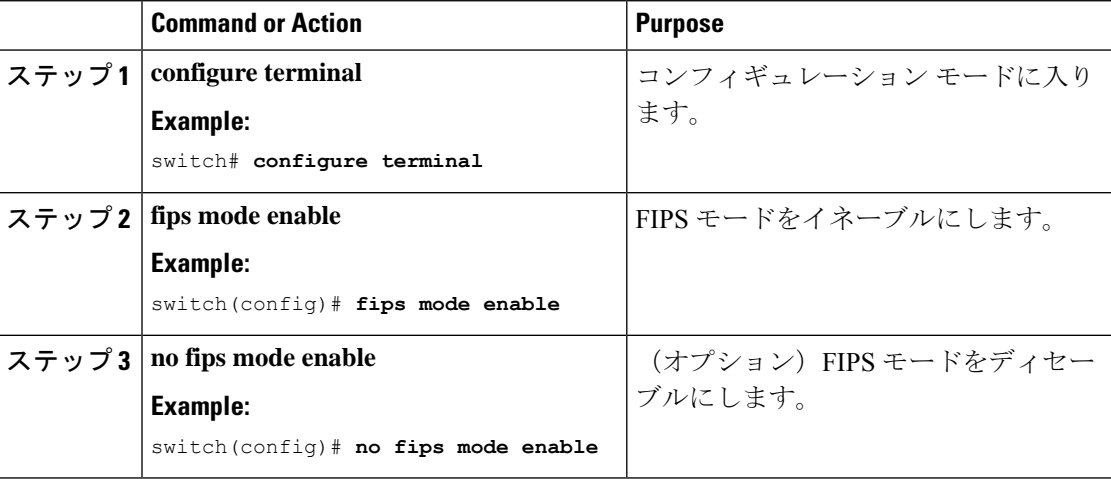

### **FIPS** ステータスの表示

FIPS のステータスを表示するには **show fips status** コマンドを入力します。

### **FIPS** のセルフテスト

暗号モジュールは、適正に動作していることを確認するために、電源投入時のセルフテストと 条件付きセルフテストを実行しなければなりません。

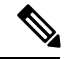

FIPS の電源投入時セルフテストは、fips mode enable コマンドを入力して FIPS モードがイ ネーブルにされていると自動的に実行されます。スイッチが FIPS モードに入るのは、す べてのセルフテストが正しく完了したときだけです。セルフテストのいずれかが失敗す ると、スイッチは再起動します。 **Note**

電源投入時セルフテストは、FIPSモードのイネーブル後、即時に実行されます。既知の解を使 用する暗号アルゴリズムテストは、Cisco MDS9000ファミリ製品に実装されているFIPS140-2 認定暗号アルゴリズムのそれぞれに対して、すべての暗号機能で実行されなければなりませ  $h_{\rm o}$ 

既知解テスト(KAT)を利用すると、暗号アルゴリズムは正しい出力があらかじめわかってる データに対して実行され、その計算出力は前回生成された出力と比較されます。計算出力が既 知解と等しくない場合は、既知解テストに失敗したことになります。

何かに対応してセキュリティ機能または操作が始動された場合は、条件付きセルフテストが実 行されなければなりません。電源投入時セルフテストとは異なって、条件付きセルフテストは それぞれに関連する機能がアクセスされるたびに実行されます。

条件付きセルフテストでは次を含むテストが行われます。

- ペア整合性テスト:このテストは公開キー/秘密キー ペアが生成されたときに実行されま す。
- 乱数連続生成テスト:このテストは乱数が生成されたときに実行されます。

以上の両方はスイッチが FIPS モードに入っていると自動的に実行されます。

**FIPS** のセルフテスト

 $\mathbf I$ 

翻訳について

このドキュメントは、米国シスコ発行ドキュメントの参考和訳です。リンク情報につきましては 、日本語版掲載時点で、英語版にアップデートがあり、リンク先のページが移動/変更されている 場合がありますことをご了承ください。あくまでも参考和訳となりますので、正式な内容につい ては米国サイトのドキュメントを参照ください。